線形代数(III, 固有値)

関西学院大学・理工学部・情報科学科 西谷滋人

-数値計算 (10/10/29)-

# 1 固有値の幾何学的意味

前回の逆行列にひきつづき、固有値に関して具体的な計算方法を示す. 先ずは, 固有値の幾何学的な意味を 2 次元行列で確認しておこう.ある点 x0 に対称正方行 列 $A$ を作用すると、 $x1$ に移動する. これを原点を中心とする円上の点に次々に作 用させ,移動前後の点を結ぶ.

> restart; with(LinearAlgebra):with(plots):with(plottools): A:=Matrix(1..2,1..2,[[3,2/3],[2/3,2]]);

$$
A := \left[ \begin{array}{cc} 3 & 2/3 \\ 2/3 & 2 \end{array} \right]
$$

 $| > N := 30:p1 := [] : 11 := [] :$ for k from 0 to N-1 do x0:=Vector([sin(2\*Pi\*k/N),cos(2\*Pi\*k/N)]); x1:=MatrixVectorMultiply(A,x0); p1:=[op(p1),pointplot({x0,x1})]; l1:=[op(l1),line( evalf(convert(x0,list)),evalf(convert(x1,list)) )]; end do:

こうすると次のような図形が描かれる. 始点をうまく選べば、原点から引いた同 一直線上にのりそうである.これが変換の主軸 (principal axis) と呼ばれるもので, 互いに直交する.

> principal:=plot({1/2\*x,-2\*x},x=-4..4):

display([principal,op(p1),op(l1)],view=[-4..4,-4..4],axes=box);

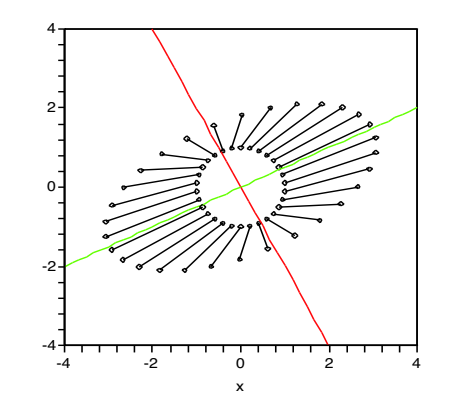

# 2 固有値

 $A$ を対称正方行列,  $x$  をベクトルとしたときに,

 $Ax = \lambda x$  (1)

 $\mathcal{O}$ 解,  $\lambda$  を固有値,  $x$  を固有ベクトルという.  $x$  がゼロベクトルではない意味のあ る解は特性方程式 det(A − λE)=0 が成り立つときにのみ得られる. まず Maple で特性方程式を解いてみる.

 $| > x$ :=Matrix( $[1,0], [0,1]$ ):  $Mat_E:=A-1$ ambda.x;

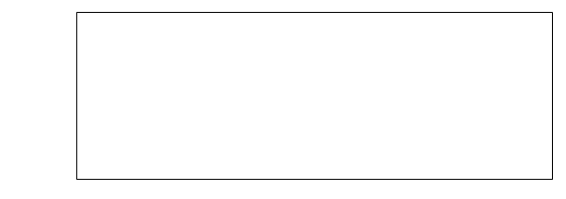

2

1

(2)

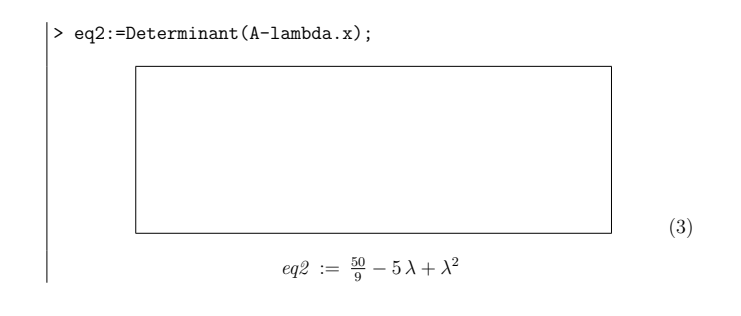

> solve(eq2=0,lambda);

10/3, 5/3

固有値を求めるコマンド Eigenvectors を適用すると,固有値と固有ベクトルが 求まる.ここで,固有ベクトルは行列の列 (Column) ベクトルに入っている.

> (lambda,V):=Eigenvectors(A);

$$
\lambda, V := \left[\begin{array}{c}10/3\\5/3\end{array}\right], \left[\begin{array}{cc}2 & -1/2\\1 & 1\end{array}\right]
$$

n 次元の固有値方程式は (n+1) 個の未知数を持つ n 次方程式であるので,解を 特定するためにはさらに規格化条件が必要となる. 方程式 (1) が成り立っていることを確認する.

> lambda[1].Column(V,1)=A.Column(V,1);  $\Gamma$  $\overline{1}$  $\frac{20}{3}$ 10/3 ı =  $\sqrt{2}$  $\overline{1}$  $\frac{20}{3}$ 10/3 1  $\overline{1}$  3 Googleのページランク

#### 多くの良質なページからリンクされているページはやはり良質なペー ジである

Google の page rank は上のような非常に単純な仮定から成り立っている. ページ ランクを実際に求めよう.つぎのようなリンクが張られたページを考える.

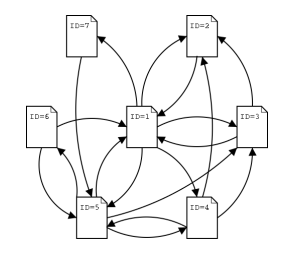

計算手順は以下の通り1.

- 1. リンクを再現する隣接行列を作る ページに番号をつけて、その間が結ばれ ている i-j 要素を 1, そうでない要素を 0 とする.
- 2. 隣接行列を転置する
- 3. 列ベクトルの総和が 1 となるように規格化する.
- 4. こうして得られた推移確率行列の最大固有値に属する固有ベクトルを求め, 適当に規格化する.

### 課題

- 1. 上記手順を参考にして、Maple でページランクを求めよ.
- 2. このような問題ではすべての固有値・固有ベクトルを求める必要はなく、最 大の固有値を示す固有ベクトルを求めるだけでよい.初期ベクトルを適当に 決めて、何度も推移確率行列を掛ける反復法でページランクを求めよ

(4)

<sup>&</sup>lt;sup>1</sup>詳しくは http://www.kusastro.kyoto-u.ac.jp/b̃aba/wais/pagerank.html を参照せよ.

隣接行列

$$
AI := \begin{bmatrix} | & 1 & 2 & 3 & 4 & 5 & 6 & 7 \\ 1 & 0 & 1 & 1 & 1 & 1 & 1 & 0 & 1 \\ 2 & 1 & 0 & 0 & 0 & 0 & 0 & 0 & 0 \\ 3 & 1 & 1 & 1 & 1 & 1 & 1 & 1 \\ 4 & 1 & 1 & 1 & 1 & 1 & 1 & 1 \\ 5 & 1 & 1 & 1 & 1 & 1 & 1 & 1 \\ 6 & 1 & 1 & 1 & 1 & 1 & 1 & 1 \\ 7 & 1 & 1 & 1 & 1 & 1 & 1 & 1 \end{bmatrix}
$$

転置行列

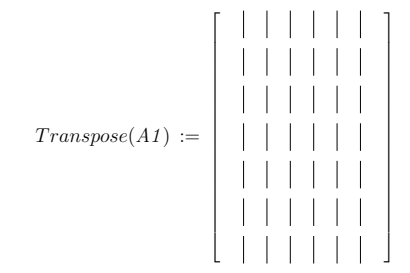

規格化

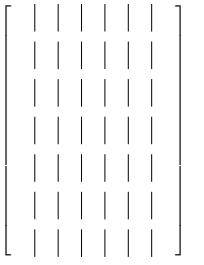

遷移

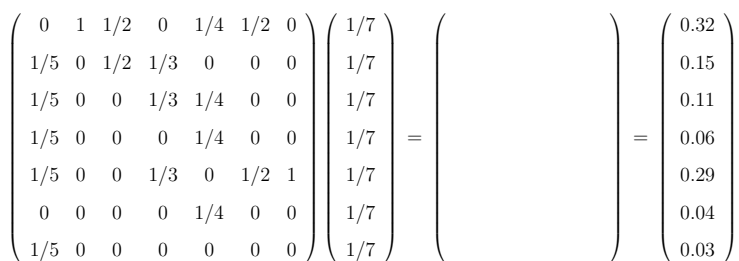

## 4 累乗(べき乗)法により最大固有値が求まる原理

累乗 (べき乗) 法は,最大固有値とその固有ベクトルを効率的に見つける算法で ある すこし, 固有値について復習しておく 正方行列 A に対して.

 $Ax = \lambda x$  (5)

 $\mathcal{O}$ 解  $\lambda$  を固有値,  $x$  を固有ベクトルという $\lambda$ は,

 $\det(A - \lambda E) = 0$  (6)

として求まる永年方程式の解である.

では、なぜ適当な初期ベクトル Xoから始めて、反復

$$
\boldsymbol{X}_{k+1} = A \boldsymbol{X}_k \tag{7}
$$

を繰り返すと,A の絶対値最大の固有値に属する固有ベクトルに近づいていくの かを見ておこう.

すべての固有値がお互いに異なる場合を考える.今,行列の固有値を絶対値の 大きなもの順に並べて, |λ1| > |λ2| > ··· > |λn| とし, 対応する長さを1に規格化 した固有ベクトルを $x_1, x_2, \ldots, x_n$ とする. 初期ベクトルは固有ベクトルの線形結 合で表わせて,

$$
\boldsymbol{X}_0 = c_1 \boldsymbol{x}_1 + c_2 \boldsymbol{x}_2 + \cdots + c_n \boldsymbol{x}_n \tag{8}
$$

となるとする.これに行列 A を N 回掛けると,

$$
A^N \mathbf{X}_0 = c_1 \lambda_1^N \mathbf{x}_1 + c_2 \lambda_2^N \mathbf{x}_2 + \dots + c_n \lambda_n^N \mathbf{x}_n
$$
\n(9)

となる.これを変形すると,

$$
A^N \boldsymbol{X}_0 = \boldsymbol{X}_N = c_1 \lambda_1^N \left\{ \boldsymbol{x}_1 + \frac{c_2}{c_1} \left( \frac{\lambda_2}{\lambda_1} \right)^N \boldsymbol{x}_2 + \dots + \frac{c_n}{c_1} \left( \frac{\lambda_n}{\lambda_1} \right)^N \boldsymbol{x}_n \right\}
$$
(10)

 $\mathcal{L}$ なる.  $|\lambda_1| > |\lambda_i| (i > 2)$ だから括弧の中は $x_1$ だけが生き残る.

こうして最大固有値に属する固有ベクトルが,反復計算を繰り返すだけで求め られる.

## 5 Jacobi回転による固有値の求め方

固有値を求める手法として,永年方程式を解くというやり方は回りくどすぎる. 少し古めかしいが非対角要素を 0 にする回転行列を反復的に作用させる Jacobi(ヤ コビ)法を紹介する. 現在認められている最適の方策は、ハウスホルダー (Householder) 変換で行列を単純な三重対角化行列に変形してから,反復法で解を追い込 んでいくやり方である.Jacobi 法は,Householder 法ほど万能ではないが,10 次 程度までの行列には今でも役に立つ.

5.1 Maple でみる回転行列

行列の軸回転の復習をする.対称行列 B に回転行列 U を作用すると

$$
B.U = \begin{pmatrix} a_{11} & a_{12} \\ a_{12} & a_{22} \end{pmatrix} \begin{pmatrix} \cos(\theta) & -\sin(\theta) \\ \sin(\theta) & \cos(\theta) \end{pmatrix}
$$
 (11)

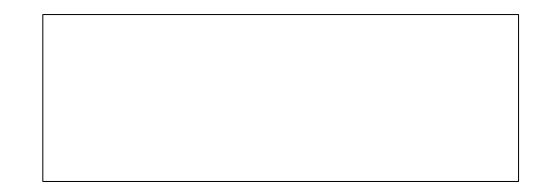

 $U^tBU$ 

(12)

#### となる.回転行列を 4x4 の行列に

$$
BU \tag{13}
$$

と作用させたときの各要素の様子を以下に示した.

> restart:  $\vert n:=4:$ with(LinearAlgebra):  $B:$ =Matrix(n,n,shape=symmetric,symbol=a);

> $B := |$  $\sqrt{ }$ T T  $a_{1,1}$   $a_{1,2}$   $a_{1,3}$   $a_{1,4}$  $a_{1,2}$   $a_{2,2}$   $a_{2,3}$   $a_{2,4}$  $a_{1,3}$   $a_{2,3}$   $a_{3,3}$   $a_{3,4}$  $a_{1,4}$   $a_{2,4}$   $a_{3,4}$   $a_{4,4}$ ı Ť T I L

 $\vert$  > U:=Matrix(n,n, [[c,-s,0,0], [s,c,0,0], [0,0,1,0], [0,0,0,1]]);  $\vert$ #U:=Matrix(n,n, [[c,-s], [s,c]]);

$$
U:=\left[\begin{array}{cccc} c & -s & 0 & 0 \\ s & c & 0 & 0 \\ 0 & 0 & 1 & 0 \\ 0 & 0 & 0 & 1 \end{array}\right]
$$

> TT:=Transpose(U).B.U;

 $TT:$ 

 $\Bigl[\bigl(c\,a_{1,\,1} + s\,a_{1,\,2}\bigr)\,c + \bigl(c\,a_{1,\,2} + s\,a_{2,\,2}\bigr)\,s\,,\, -\bigl(c\,a_{1,\,1} + s\,a_{1,\,2}\bigr)\,s + \bigl(c\,a_{1,\,2} + s\,a_{2,\,2}\bigr)\,c\,,$  $ca_{1,3} + s a_{2,3}, ca_{1,4} + s a_{2,4}$ 

 $\Big[ \big( -s\, a_{1,\,1} + c\, a_{1,\,2} \big) \, c + \big( -s\, a_{1,\,2} + c\, a_{2,\,2} \big) \, s \, , \, - \big( -s\, a_{1,\,1} + c\, a_{1,\,2} \big) \, s + \big( -s\, a_{1,\,2} + c\, a_{2,\,2} \big) \, c \, ,$ 

 $-s a_{1,3} + c a_{2,3}, -s a_{1,4} + c a_{2,4}$ 

```
[c\,a_{1,3} + s\,a_{2,3}, -s\,a_{1,3} + c\,a_{2,3}, a_{3,3}, a_{3,4}][c\,a_{1,4} + s\,a_{2,4}, -s\,a_{1,4} + c\,a_{2,4}, a_{3,4}, a_{4,4}]
```
 $\vert$  > expand(TT[1,1]);  $expand(TT[2,2])$ ;  $\frac{1}{\exp(\text{CST}[1,2])}$ ;  $expand(TT[2,1]):$ 

> $c^2 a_{1,1} + 2 c s a_{1,2} + s^2 a_{2,2}$  $s^2 a_{1,1} - 2\,c\,s\,a_{1,2} + c^2\,a_{2,2}$  $-s c a_{1,1} - s^2 a_{1,2} + c^2 a_{1,2} + c s a_{2,2}$  $-s c a_{1,1} - s^2 a_{1,2} + c^2 a_{1,2} + c s a_{2,2}$

この非対角要素を 0 にするθは以下のように求まる.

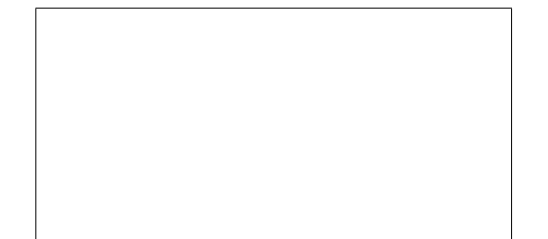

(14)

このとき注目している $i,j=1,2$ 以外の要素も変化する.

> expand(TT[3,1]);  $expand(TT[3,2])$ ;

 $ca_{1,3} + s a_{2,3}$  $-s a_{1,3} + c a_{2,3}$ 

これによって一旦 0 になった要素も値を持つが,なんども繰り返すことによって, 徐々に 0 へ近づいていく.

#### 5.2 Jacobi 法による固有値を求める C コード

以下にはヤコビ法を用いた固有値と固有ベクトルを求めるコードを示した.結 果は,固有値とそれに対応する規格化された固有ベクトルが縦 (column) ベクトル で表示される.

リスト 1: ヤコビ法.

#include <stdio . h > #include <math.h>

#define M 10 void PrintMatrix(double a[M][M], int n);

int main (void ) { double a[M][M], v[M][M]; double eps=0.0001, div,r,t,s,c,apj,aqj,aip,aiq,vip,viq; int i,j,n,iter,count,iterMax=1000000,p,q ; the contract of  $\sim$  10

scanf ("%d",& n);  $for (i=1;i<=n;i++)\{$  $for (j=1; j<=n; j++)$   $scan f("i1f", \&a[i][j]);$ } PrintMatrix ( a , n);  $for (i=1;i<=n;i++)\{$  $for (j=1; j<=n; j++)$   $v[i][j]=0$ .; v [ i][ i]=1.; } <sup>20</sup>

 $for (iter=1;iter<=iterMax;iter++)$ { count=0;  $for(p=1;p<=n-1;p++)\{$  ${\bf for} (q=p+1; q<=n; q++)\{ \ {\bf if} (fabs(a[p][q])$ count++;<br>div=a[p][p]−a[q][q]; if  $\text{(div)} = 0.0$ ) (div != 0.0){<br>r=2.0\*a[p][q]/div ; the contract of  $\sim$  30  $\sim$  $t=0.5*atan(r);$ } else {  $t=0.78539818$ }<br>s=sin(t);  $c = cos(t);$  $for (j=1; j<=n; j++)\{$ apj = a [ p][j]; aqj = a [ q][j]; a[p][j]=apj\*c+aqj\*s ; the contract of the contract of the contract of the contract of the contract of the contract of the contract of the contract of the contract of the contract of the contract of the contract of the contract of the contrac a[q][j]=−apj\*s+aqj\*c; }<br> **for**(i=1;i<=n;i++){ aip = a [ i][ p];

```
aiq
=
a
[
i][
q];
         a[i][p]=aip*c+aiq*s;
         a[i][q] = -aip*s + aiq*c;vip=v[i][p];\text{viq}=v[i][q];v[i][p]=vip*c+viq*s
                           ; the contract of the contract of the contract of the contract of the contract of 50v[i][q]=−vip*s+viq*c;
       }<br>printf("p,q=%3d,%3d\n",p,q);
       PrintMatrix(a,n);
    \lambda}
if
(count==0) break
;
 }
 printf
("Eigen values:\n");
 for(i=1;i<=n;i++) \text{ printf("%6.2f",a[i]]}i]); 60printf
("\nEigen vectors:\n");
 PrintMatrix(v,n);
return 0;
}
void PrintMatrix(double a[M][M], int n){
 int
i
,
j
;
 for (i=1;i<=n;i++)\{for (j=1; j<=n; j++) \ print('"\%6.2f", a[i][j]); 70printf
("\n");
```
} printf ("\n"); }

リスト 2: ヤコビ法の計算結果.

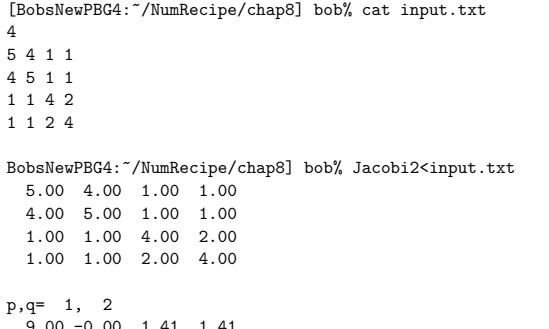

9.00 -0.00 1.41 1.41  $-0.00$  1.00  $-0.00$   $-0.00$ 

1.41 -0.00 4.00 2.00 1.41 -0.00 2.00 4.00 p,q= 1, 3 9.37 -0.00 -0.00 1.88  $-0.00$  1.00 0.00  $-0.00$ -0.00 0.00 3.63 1.57 1.88 -0.00 1.57 4.00 p,q= 1, 4 9.96 -0.00 0.47 -0.00 -0.00 1.00 0.00 0.00 0.47 0.00 3.63 1.50 0.00 0.00 1.50 3.41 ...<中略>... Eigen values:

10.00 1.00 5.00 2.00 Eigen vectors:  $0.63 - 0.71 - 0.32$  0.00 0.63 0.71 -0.32 0.00 0.32 0.00 0.63 -0.71 0.32 0.00 0.63 0.71

# 6 数値計算ライブラリーについて

一般の数値計算ライブラリーについては,時間の関係で講義ではその能力を紹 介するにとどめる.昔の演習で詳しく取り上げていたので,研究や今後のために 必要と思うときは、テキストを取りにおいで.

行列の計算は,数値計算の中でも特に利用する機会が多く,また,律速ルーチ ンとなる可能性が高い.そこで,古くから行列計算の高速ルーチンが開発されて きた.なかでも BLAS と LAPACK はフリーながら非常に高速である.

前回に示した,逆行列を求める単純な LU 分解法を C 言語でコーディングした ものと、LAPACK のルーチンを比べた場合, 1000 次元の行列で計測すると

- > 1000 [dim] 2.5200 [sec] #BOB
- > 1000 [dim] 0.4700 [sec] #LAPACK

となった.用いた PC は MacBook(2GHz Interl Core Duo) であるが,この計算で の 0.47 秒は 1.4GFLOP に相当する.さらに 07 年の MacBook(2GHz Interl Core 2 Duo) ではさらに早くなって

bob% gcc -O3 bob.c -o bob bob% ./bob 1000 1000 [dim] 1.7543 [sec] #BOB bob% gcc -O3 lapack.c -llapack -lblas -o lapack bob% ./lapack 1000 1000 [dim] 0.1893 [sec] #LAPACK

で,3.5GFLOPS が出ている.

ライブラリーは世界中の計算機屋さんがよってたかって検証しているので、バ グがほとんど無く,また,高速である.初学者はライブラリーを使うべきである. ただし,下のサンプルプログラムの行列生成の違いのように,ブラックボックス化 すると思わぬ間違い(ここでは Fortran と C との行列の並び方の違いが原因) をし でかすことがあるので,プログラムに組み込む前に必ず小さい次元 (サンプルコー ド ) で検証しておくこと.

ちょっと長いが時間があればフォローせよ.

リスト 3: 西谷製 lazy 逆行列計算プログラム.

#include <stdio . h > #include <stdlib . h > #include <math.h> #include <time . h >

// #undef PRINT // #define PRINT

void printMatrix(double \*a, double \*b, long n); int MatrixInverse (double \* a , double \* b , long n); 10

int main (void ) { clock\_t start, end; int i , j ; long n ;

double \* a,\* b ; scanf ("%ld",& n);

 $a = (double * )<sub>m</sub> 20$ <br>  $a = (double * )<sub>m</sub> 20$ b=(double \*)malloc(n\*sizeof(double));

for  $(i=0;i < n;i++)$ { for  $(j=0; j < n; j++)$ { a[i\*n+j]= 2\*(**double**) random() / RAND<sub>-</sub>MAX − 1.0; } }

for  $(i=0;i=n;i++)$ **r** ( $i=0;1<1;1+++1\{$ ){<br>
b[i]= 2<sup>\*</sup>(double) random() / RAND\_MAX – 1.0;  $}$  30 printMatrix ( a , b , n);  $start = clock();$ MatrixInverse ( a , b , n);  $end = clock();$ printf ("%5d [dim] %10.4f [sec] #BOB\n" , n,(double)(end −start)/CLOCKS PER SEC); printMatrix ( a , b , n); free ( a);  $\qquad \qquad \text{40}$ free(b); return 0; } int MatrixInverse (double \* a , double \* b , long n ) { double \* x ; double pvt=0.00005,am ; int i,j,k; x=(double \*)malloc ( n \*sizeof (double)); 50  $for (i=0;i < n-1;i++)$ {  $\textbf{if}(\text{fabs}(\text{a}[\text{i}*\text{n}+\text{i}])\text{<}\text{pvt})$ { printf("Pivot %3d=%10.5f is too small.\n",i,a[i\*n+i]); return 1; }<br>**for**(j=i+1;j<n;j++){  $am=a[j*n+i]/a[i*n+i];$  ${\bf for}({\bf k}=0;{\bf k}<{\bf n};{\bf k}++){\bf a}[{\bf j}^*{\bf n}+{\bf k}]-{\bf m}^*{\bf a}[{\bf i}^*{\bf n}+{\bf k}];$ b[j]−=am\*b[ i];  $\qquad \qquad 60$ } } //Backward substitution  $for (j=n-1;j>=0;j--)$ { x [j]= b [j];  $for(k=j+1;k$ x[j]-=a[j\*n+k]\*x[k]; }<br>b[j]=x[j]/=a[j\*n+j];

free ( x); return 0; void printMatrix(double \*a, double \*b, long n){ int i , j ; #ifdef PRINT printf ("\n"); for  $(i=0;i < n;i++)$ {

for  $(j=0; j < n; j++)$ 

}

14

 $\{$ 

} <sup>70</sup>

```
printf
("%10.5f"
,
a
[
i
*
n
+
j]);
     }
printf
(":%10.5f"
,
b
[
i]);
     printf
("\n");
   }
printf
("\n");
#endif
   return
;
```
リスト 4: LAPACK 謹製 smart 逆行列計算プログラム.

#include <stdio . h > #include <stdlib . h > #include <time . h > #include <vecLib /vecLib . h >

}

void printMatrix(double \*a, double \*b, long n);

int main (void ) { clock\_t start, end; int i , j ; the contract of the contract of the contract of the contract of the contract of the contract of the contract of the contract of the contract of the contract of the contract of the contract of the contract of the contrac double \* a,\* b ; long n,nrhs=1, lda,ldb, info, \*ipiv;

scanf ("%ld",& n);

a=(double \*)malloc ( n \* n \*sizeof (double)); b=(double \*)malloc ( n \*sizeof (double)); lda =ldb = n ; ipiv=(long \*)malloc ( n \*sizeof (long));

for  $(i=0,i{$ for  $(j=0; j < n; j++)$ { a [j \* n + i]= 2\*(double ) random() / RAND MAX − 1.0; } }

for  $(i=0;i < n;i++)$ { b[i]= 2<sup>\*</sup>(double) random() / RAND\_MAX – 1.0; } printMatrix ( a , b , n);  $30$ 

 $start = clock();$ dgesv<sub>-</sub>(&n, &nrhs, a, &lda, ipiv, b, &ldb, &info);  $end = clock()$ ; printf ("%5d [dim] %10.4f [sec] #LAPACK\n" , n, (double)(end −start)/CLOCKS PER SEC); printMatrix ( a , b , n);

free ( a); free ( b);  $\qquad \qquad \text{40}$  free (ipiv);

return 0;

}

PrintMatrix は bob と同じなので省略.OSX では

gcc -O3 -UPRINT lapack.c -llapack -lblas

とすればコンパイルできる.linux では LAPACK, BLAS がインストールされてい れば,

#include <vecLib/vecLib.h>

をコメントアウトして,

gcc -O3 -DPRINT lapack.c -L/usr/local/lib64 -llapack -lblas -lg2c などとすればコンパイルできるはず.

# 課題

20

- 1. 4x4 の行列を適当に作り、Maple で固有値を求めよ. 求め方はマニュアルを 参照せよ.
- 2. Jacobi 法によって固有値を求めよ.
- 3. LAPACK に含まれている dseyv 関数を用いて固有値を求めよ. (演習で詳し く取り上げている.研究や今後のために必要と思うときは,テキストを取り においで)